### **JSTOR: Recherche außerhalb des Hochschulnetzes über Shibboleth – Kurzanleitung**

a) Einstieg über die JSTOR-Homepage

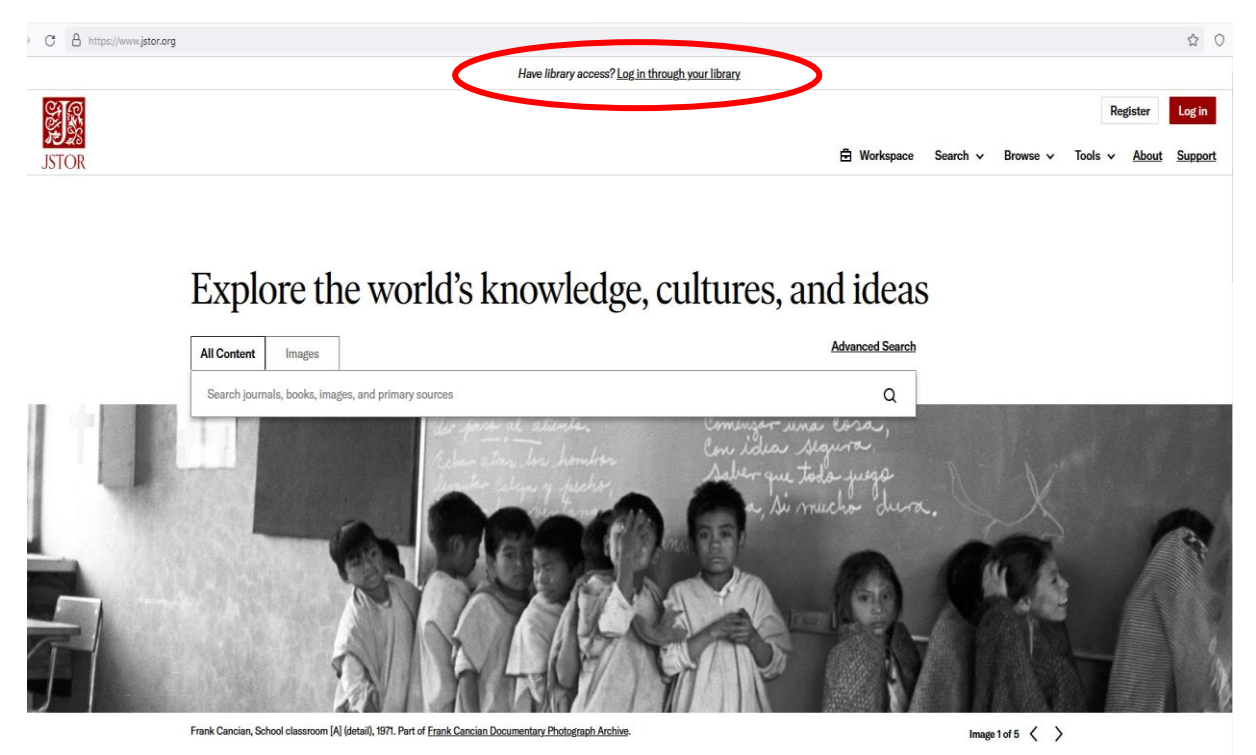

# Klick auf "Log in through your library"

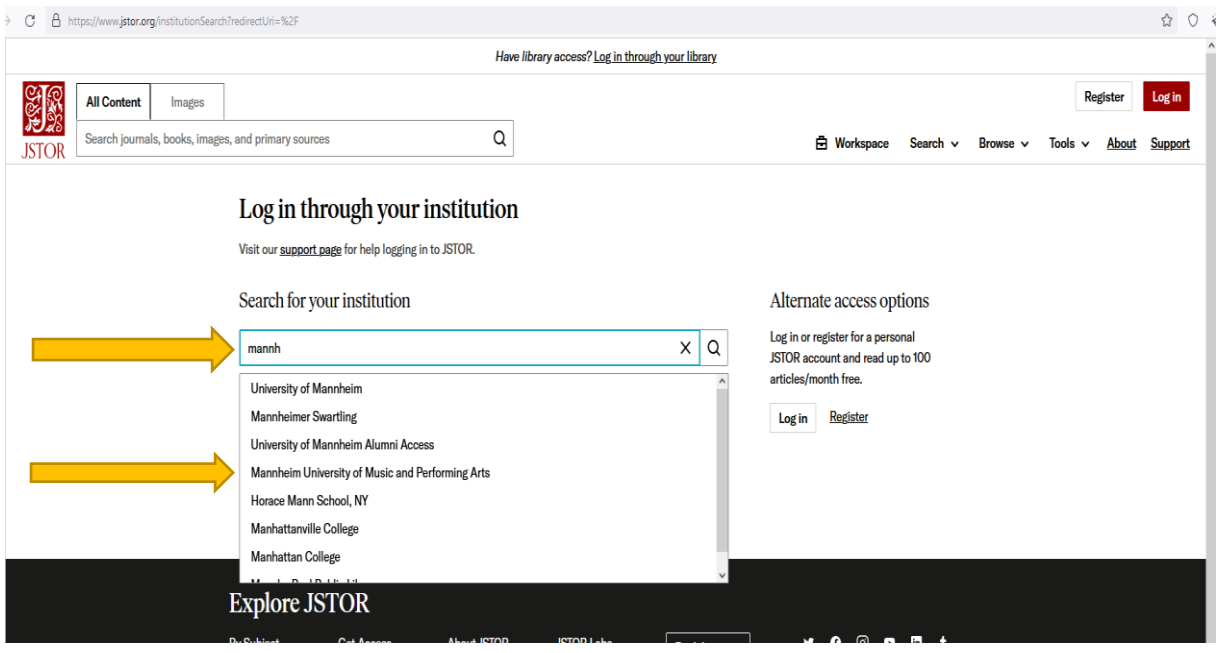

**Eingabe einiger markanter Buchstaben aus dem Namen der Hochschule**

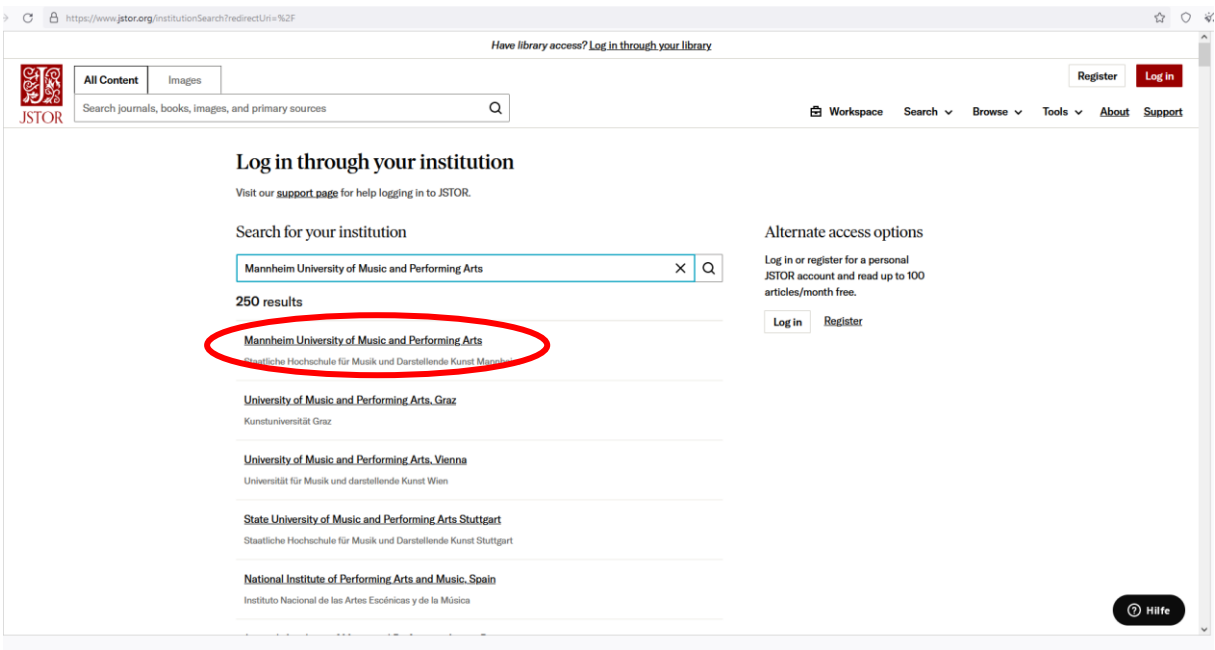

Klick auf "Mannheim University of Music and Performing Arts"

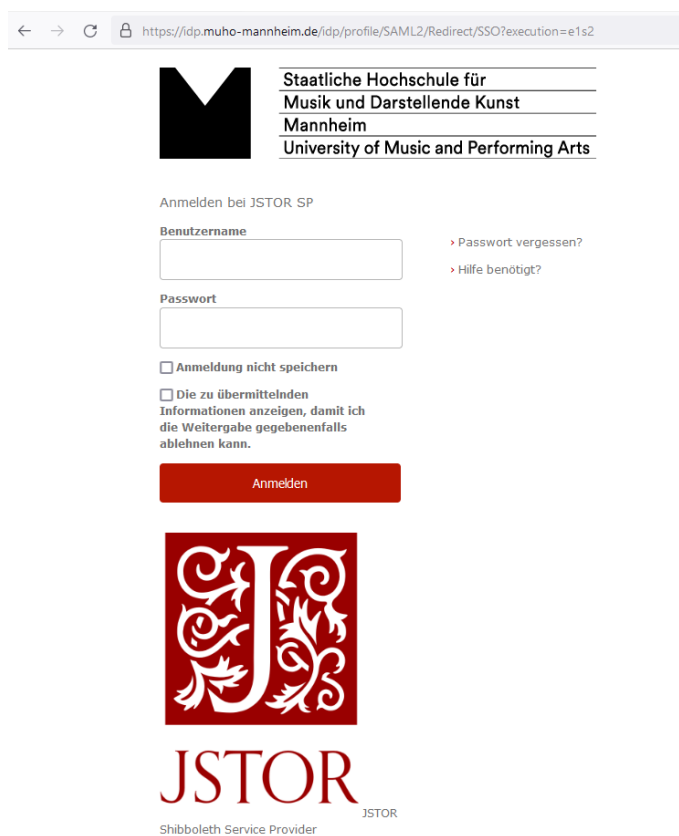

**Eingabe der individuellen Zugangsdaten ins Hochschul-WLAN**

## **JSTOR-Suchmaske**

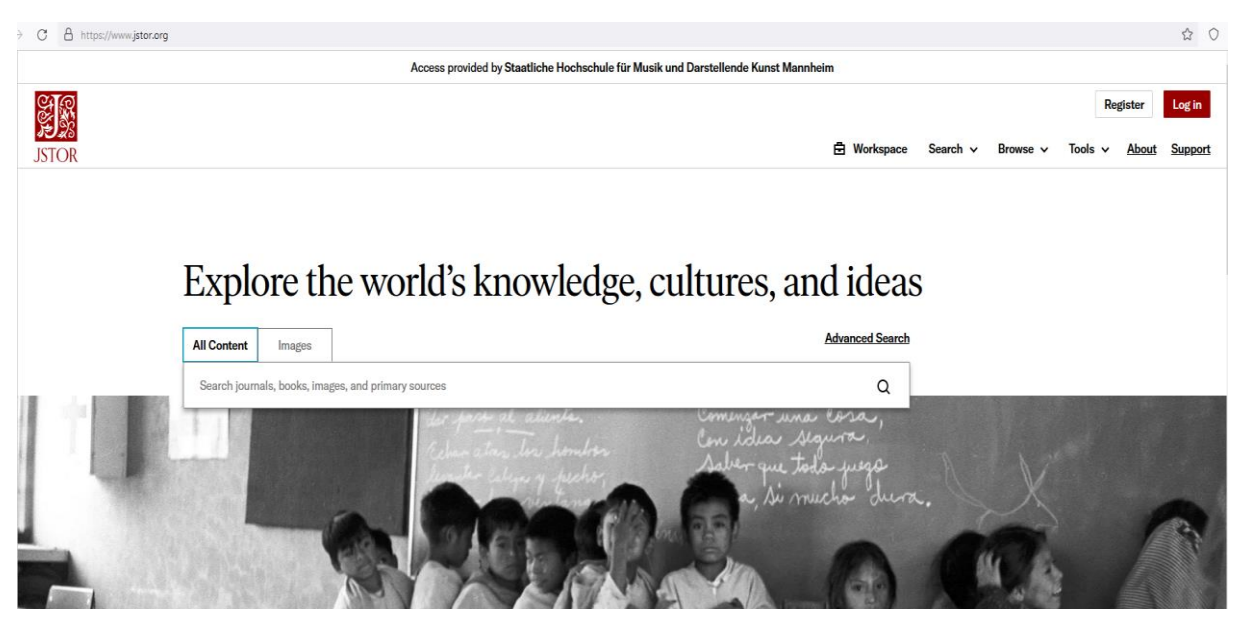

b) Alternativ: Aufsatzsuche über den Online-Katalog + Konkret: Autor/in "Ellis", Thema/Stichwort: "Lohengrin"

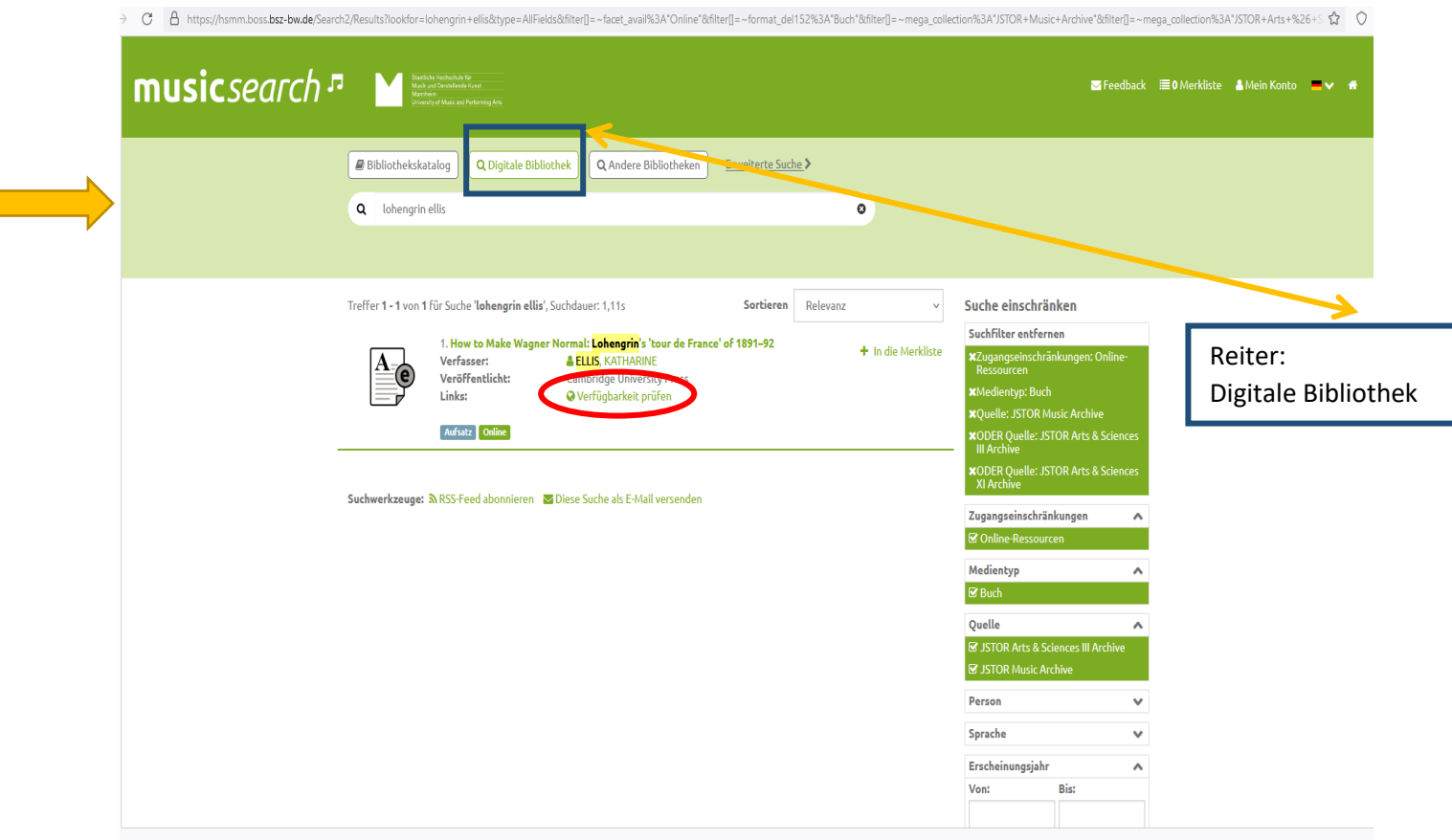

*Suchfilter*: **"Zugangseinschränkungen: Online-Ressourcen", "Medientyp: Buch",**  "Quelle: JSTOR...", Klick auf "Verfügbarkeit prüfen"

doll E20/2/1/20 Loh<sup>1</sup> Office Langence Decision 0/2/1/1/2001 Mercia Lange Langence 2010 the Longence Decision 0/2/1/1/2001 Langence 2022 LC

#### **Auswahl der Institution**

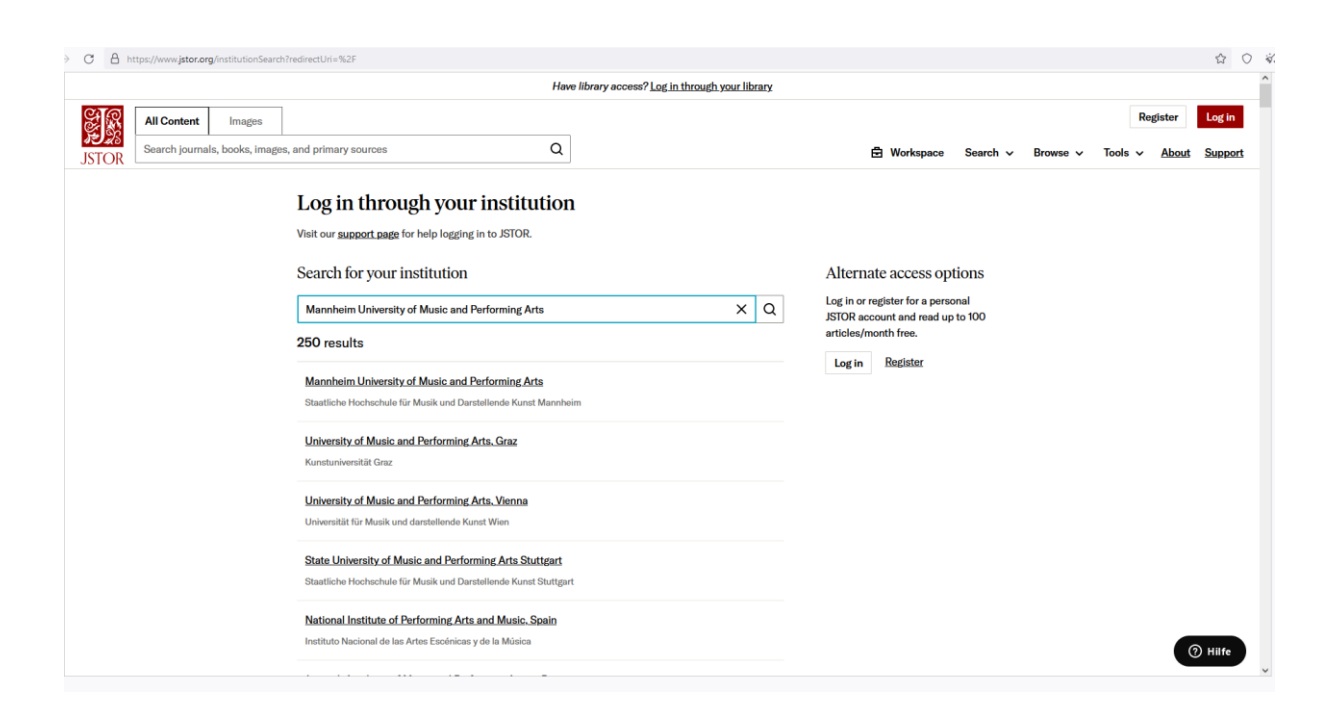

 $\leftarrow \rightarrow C$   $\beta$  https://idp.muho-mannheim.de/idp/profile/SAML2/Redirect/SSO?execution=e1s2

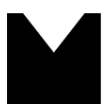

ī

Staatliche Hochschule für Musik und Darstellende Kunst Mannheim University of Music and Performing Arts

Anmelden bei JSTOR SP

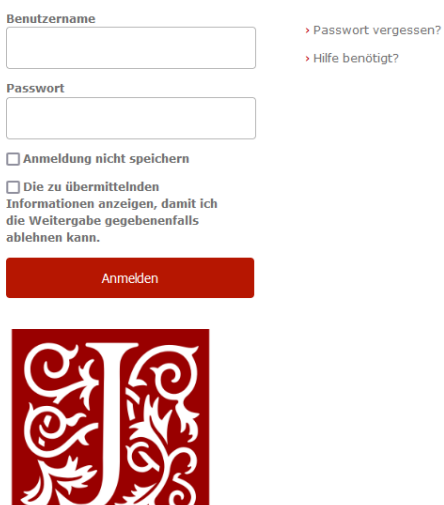

Ж **ISTOR** Shibboleth Service Provider

#### **Volltext des Aufsatzes**

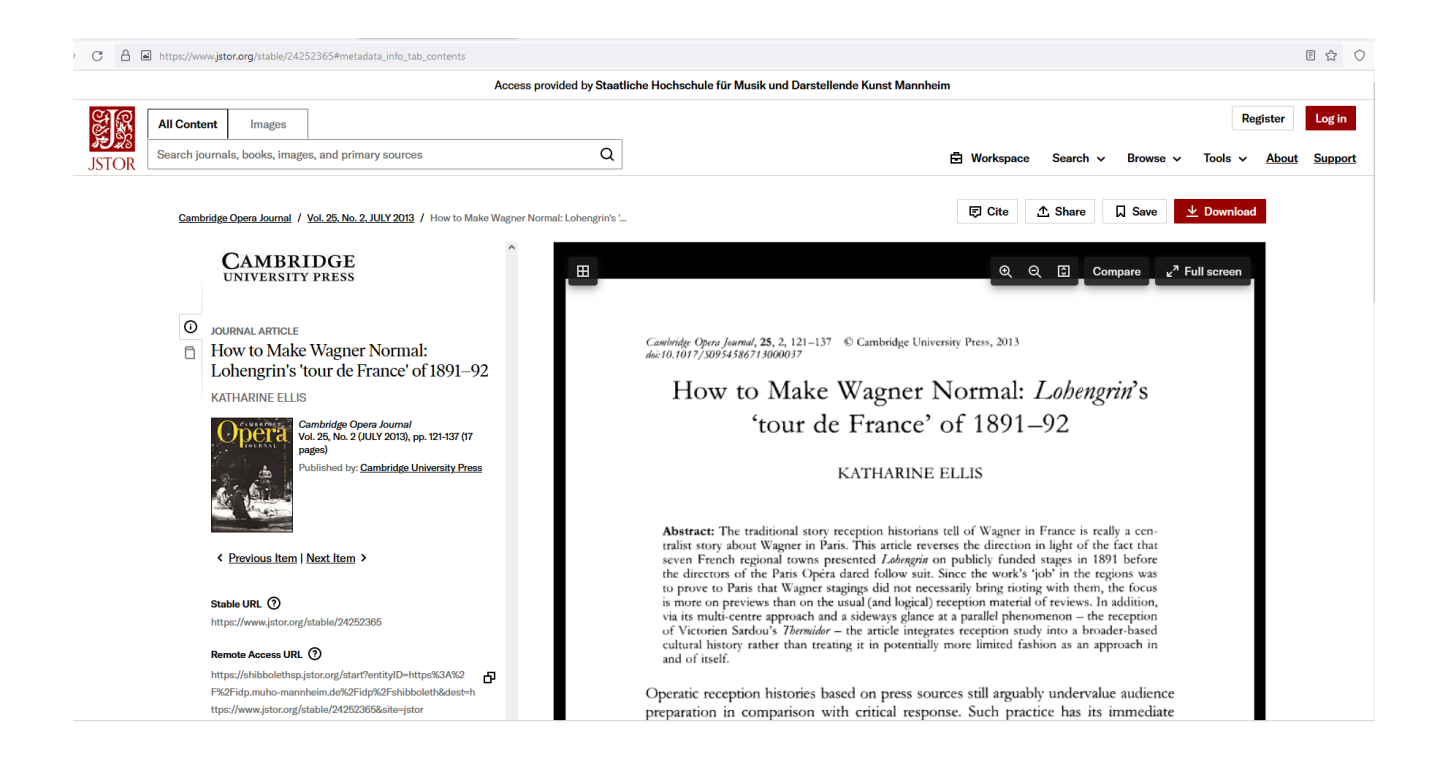